#### **WMS authorization dialog locks up QGIS**

*2015-12-02 08:05 AM - marisn -*

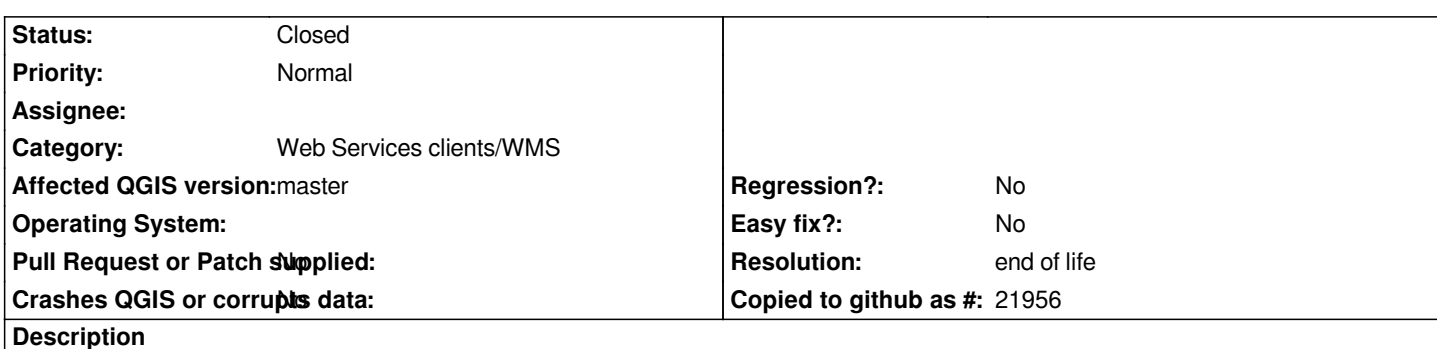

*Steps to reproduce:*

- *add a WMS server that requires username and password;*
- *do NOT provide user/pass in server configuration dialog;*
- *select a layer and click "add layer";*
- *observe how "enter username and password" dialog comes up, but is not possible to enter any data into it or to close it.*

*The only way how to get rid of this dialog is to kill QGIS app (with all consequences).*

*This is a bug coming from a Qt bug that has been fixed for Qt 5.0 but there is no fix for Qt 4.8. Still, as per Qt bugs description, this is a wrong use of modal dialogs.*

*https://bugreports.qt.io/browse/QTBUG-27039 https://bugreports.qt.io/browse/QTBUG-27206*

*QGIS versija 2.13.0-Master [QGIS koda revīzija 25c68c6](https://bugreports.qt.io/browse/QTBUG-27039) [Kompilēts priekš Qt 4.8.7](https://bugreports.qt.io/browse/QTBUG-27206) Darbina ar Qt 4.8.7*

## **History**

## **#1 - 2016-01-28 05:45 AM - Saber Razmjooei**

*- Category set to Web Services clients/WMS*

## **#2 - 2017-05-01 01:06 AM - Giovanni Manghi**

- *Easy fix? set to No*
- *Regression? set to No*

## **#3 - 2019-03-09 04:09 PM - Giovanni Manghi**

- *Resolution set to end of life*
- *Status changed from Open to Closed*

# **End of life notice: QGIS 2.18 LTR**

#### **Source:**

*http://blog.qgis.org/2019/03/09/end-of-life-notice-qgis-2-18-ltr/*